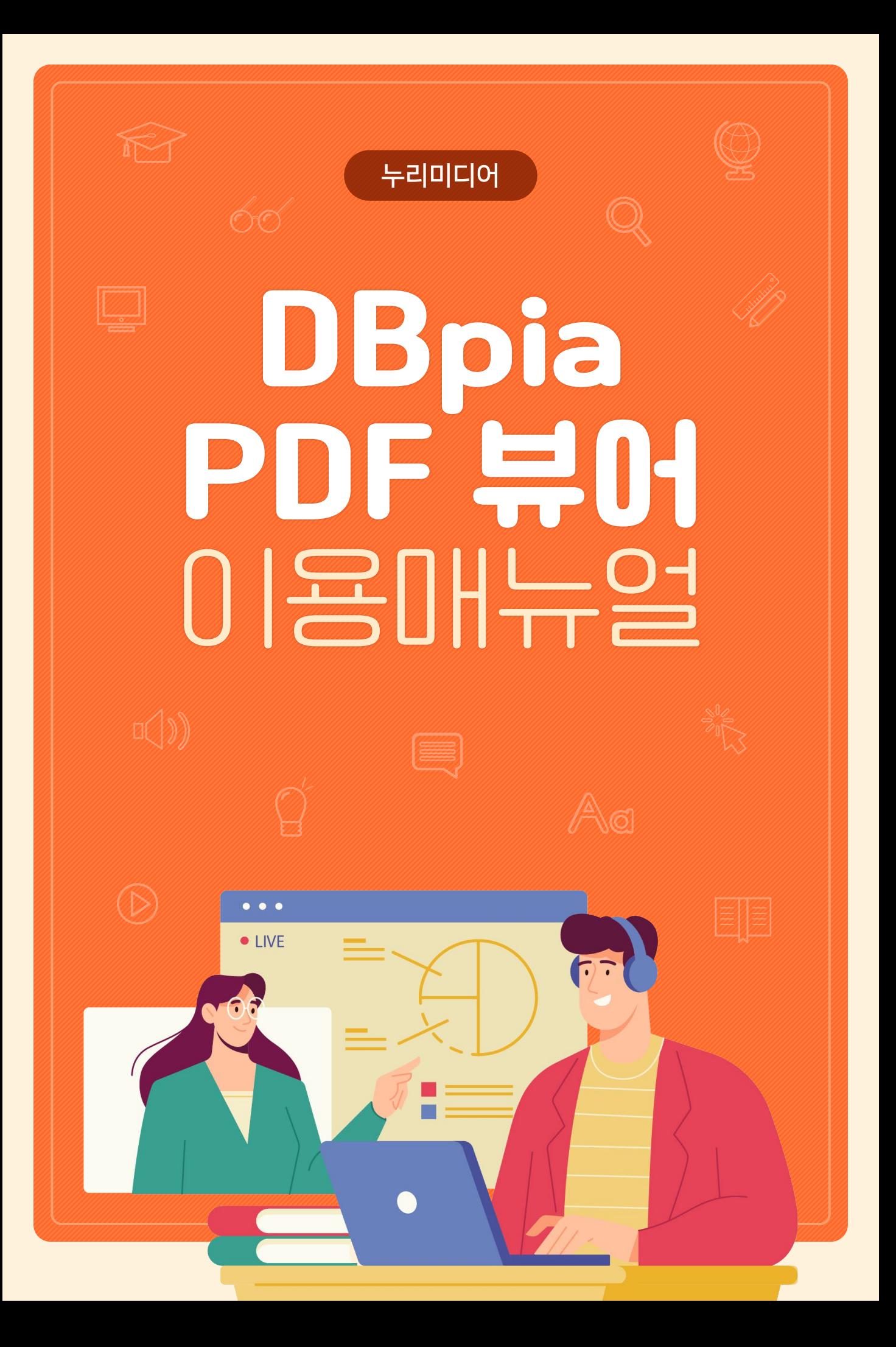

 $\overline{1}$ 

 $\sum_{n=1}^{\infty}$ 

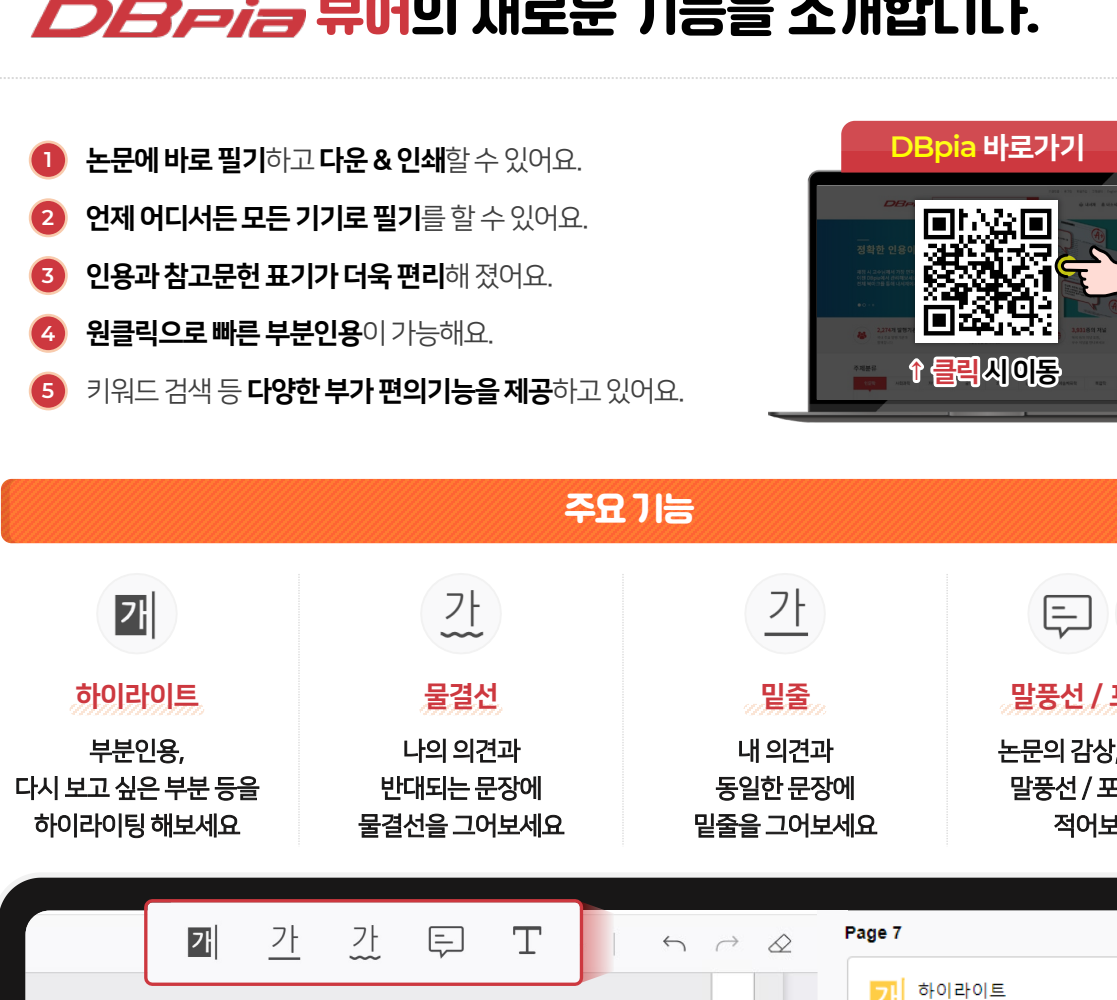

#### TIP 내가 쓴 필기를 PDF로 다운하거나 인쇄할 수 있어요!

벨벳, 블랙핑크, 트와이스 등의 3세대 아이돌 그룹들이 등장하는 동안 케이팝의 제작 시스템은 더욱 정교해졌다. 연예기획사들은 국내외 창작 자들과 협업하고, 철저히 분업화했다. 아시아 시장을 넘어 세계 시장을 겨냥하기 위해 알앤비, 일렉트로닉, 팝, 힙합을 중심으로 한 영미유럽권 의 트렌드에 발을 맞추었고, 월드와이드한 감각을 만족시킬 수 있는 세 계적 제작/협력 시스템을 구축했다. 국내외 창작자가 협업해 SM엔터테 인먼트에서 진행하는 송캠프가 대표적이다. 그 결과, 케이팝의 음악적 완성도가 상향평준화 되었을 뿐 아니라, 틴만단의 차이와 개성이 분명해 졌다.

주요 연예기획사 사이의 음악적 차이뿐만 아니다. SM엔터테인먼트의 세계관을 비롯한 서사는 케이팝 뮤지션을 그저 노래 잘하고 칼군무를 추 는 매력적인 외모의 소유자만으로 여기지 않게 했다. 케이팝 음악과 뮤 지션은 엔터테인먼트 산업의 정점으로 기획하고 제작, 관리하는 콘텐츠 로 비할 데 없이 정교해졌다. 팀의 활동은 세계관에 기반 교수님이 말씀하신 부분이니까 질 릭터로 통제되었으며, 의상·음악스타일·가사·뮤직비디 <mark>부문이니까?</mark><br>-반 모두 아트워크로 일관되게 연결되었다. 이 모든 것이 상품이었다. 음 악부터 천편일률적이지 않고 개성 있고 파격적인 시도를 병행하면서 아 이돌 멤버들의 역량을 꾸준히 높힘으로써, 더이상 케이팝을 수준 낮은 10대용 음악이라고 폄하할 수 없게 되었다. 음악성을 중심으로 평가하는

 $719$ 

↘

125%  $\vee$   $\oplus$ 

해다 フ 물결선  $843.45$ 

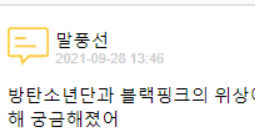

포스트잇

역해두자!

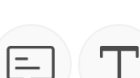

**CLICK!** 

말풍선 / 포스트잇

논문의 감상, 생각 등을 말풍선 / 포스트잇에 적어보세요

연예기획사들은 국내외 창작자들과

```
밑줄
2021-09-28 13:45
```
월드와이드한 감각을 만족시킬 수 있 는 세계적 제작/협력 시스템을 구축

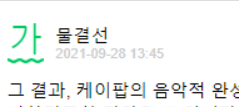

# 협업하고, 철저히 분업화했다

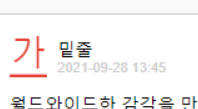

그 결과, 케이팝의 음악적 완성도가 상향평준화 되었을 뿐 아니라, 팀마 다의 차이와 개성이 ... 더 보기

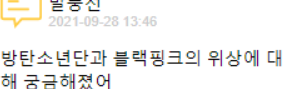

8.13:46 교수님이 말씀하신 부분이니까 잘 기

뷰어의 새로운 기능을 소개합니다.

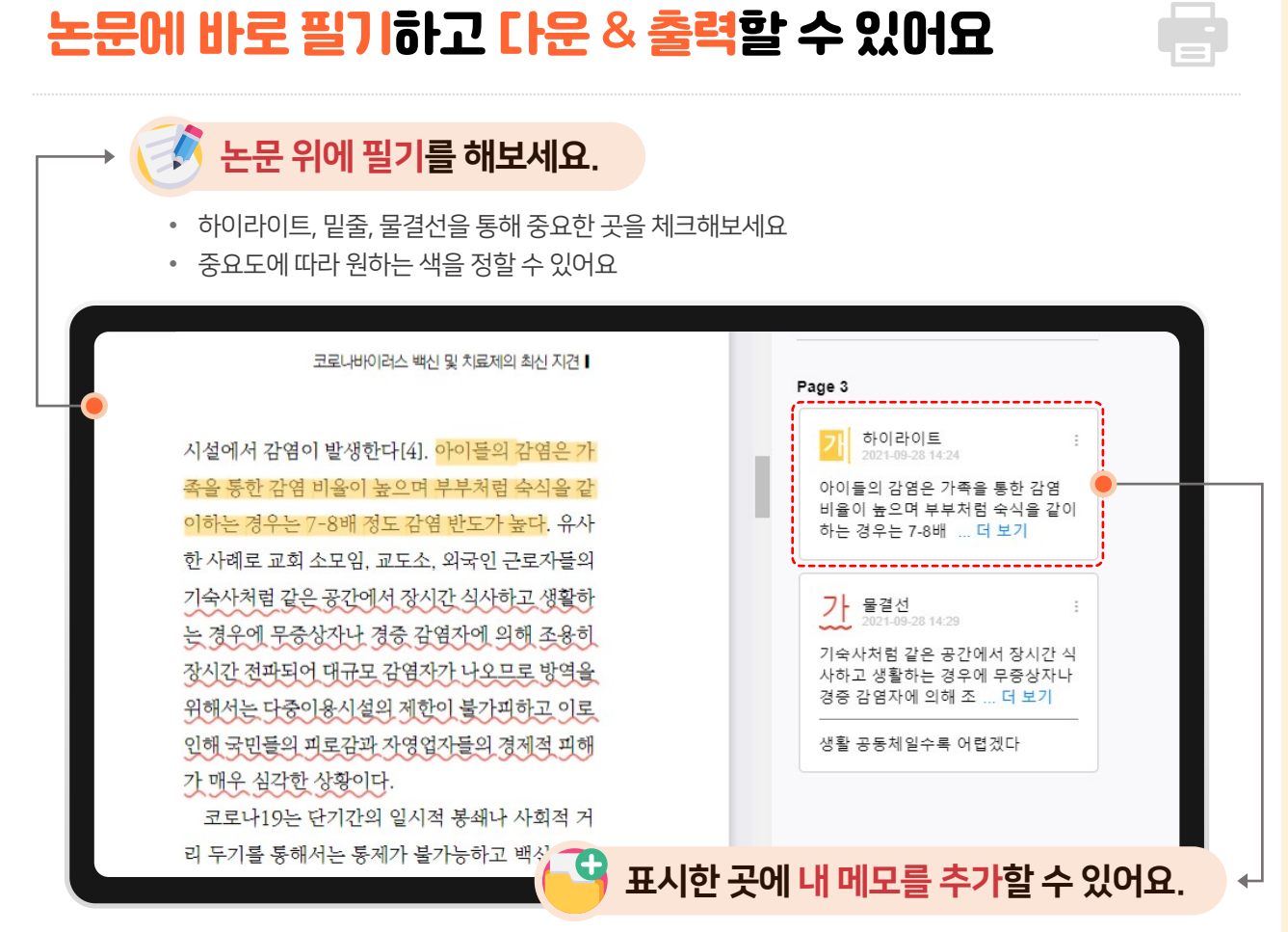

• 하이라이트, 밑줄 표시한 영역을 어떻게 사용할지, 어떻게 느끼는지 적어두고 나중에 확인해보세요

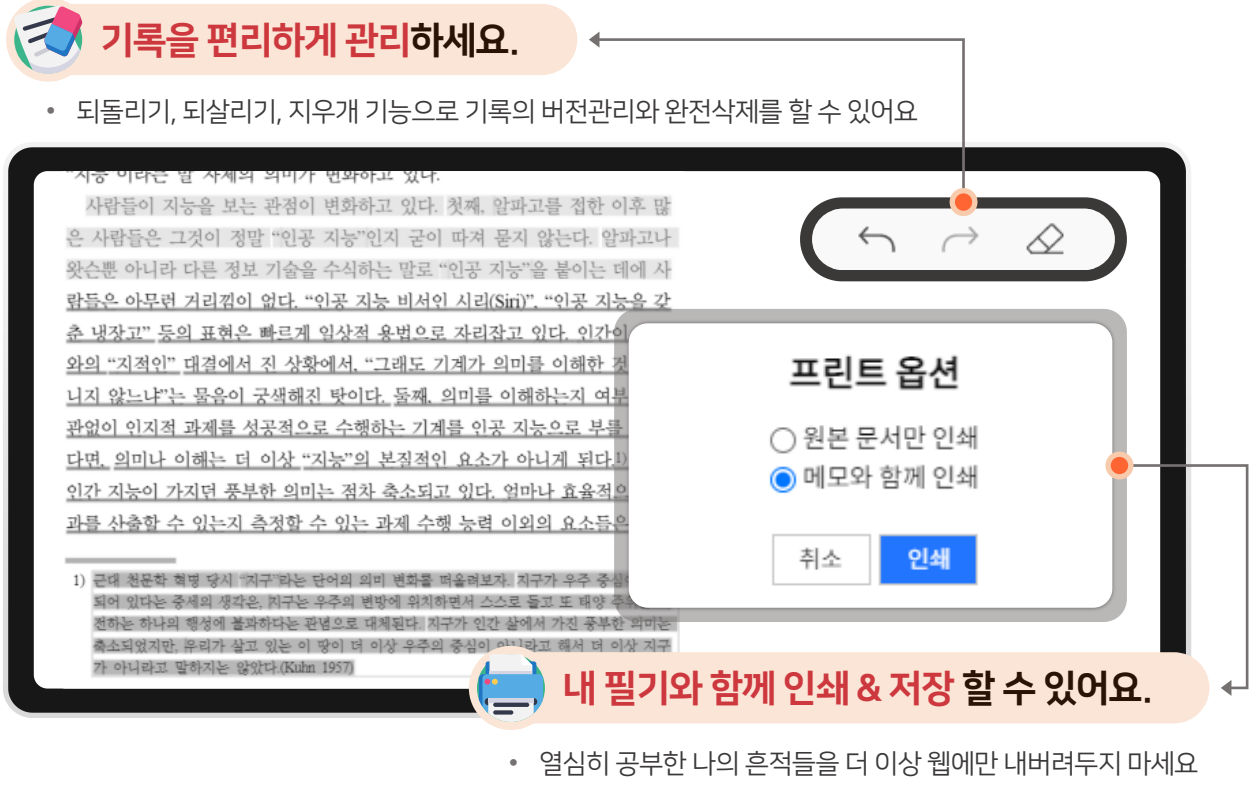

• 파일로 저장 or 인쇄하여 다른 곳에서도 이용해보세요

## 언제 어디서든 모든 기기로 필기를 확인할 수 있어요

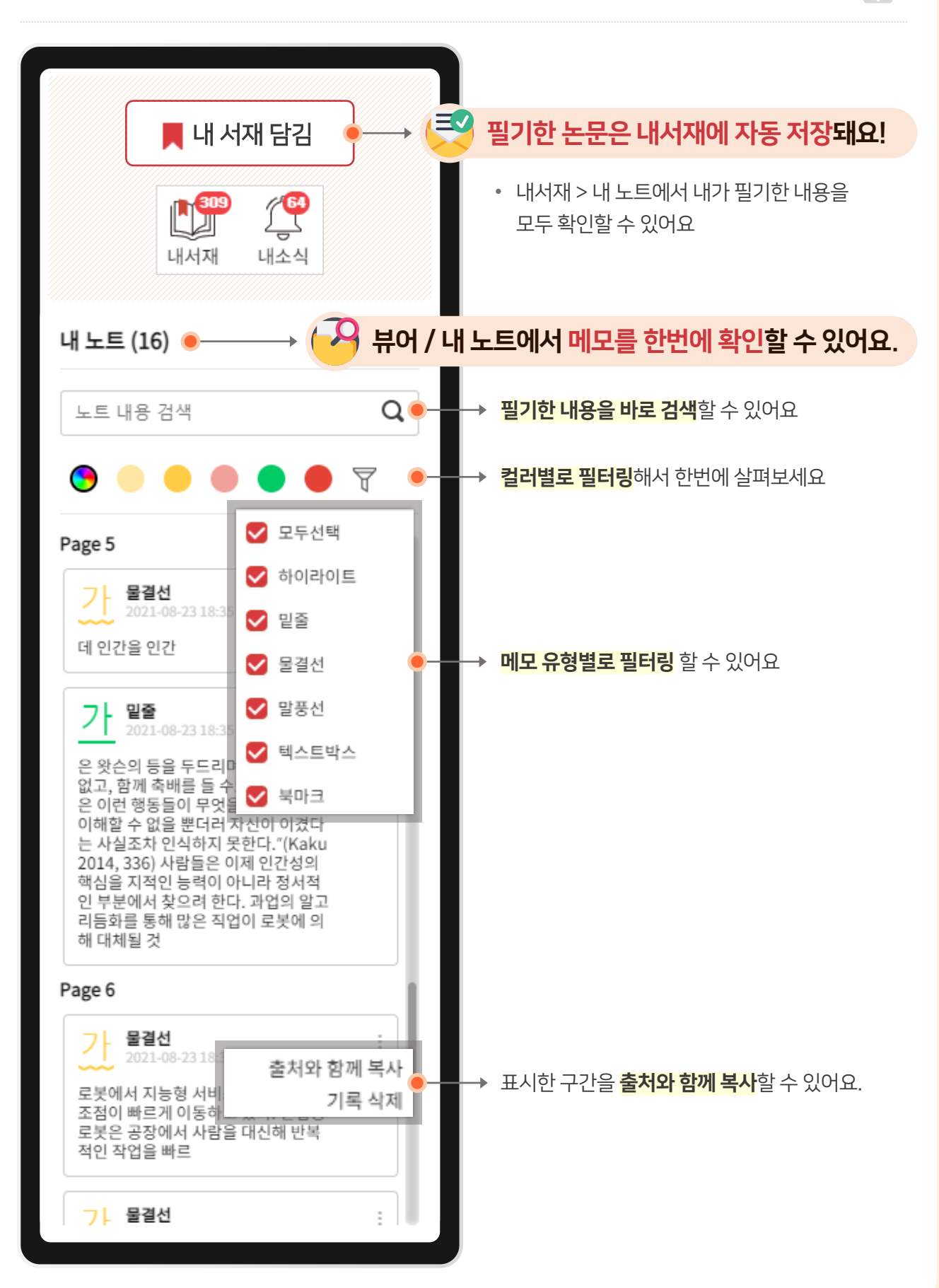

## 편리한 인용과 참고문헌 표기가 가능해요

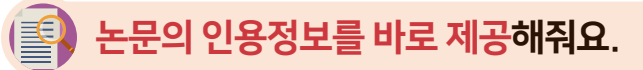

- 하나하나 양식에 맞게 입력했던 과거는 이제 안녕!
- 인용설정에서 내가 원하는 양식으로 변경할 수도 있어요

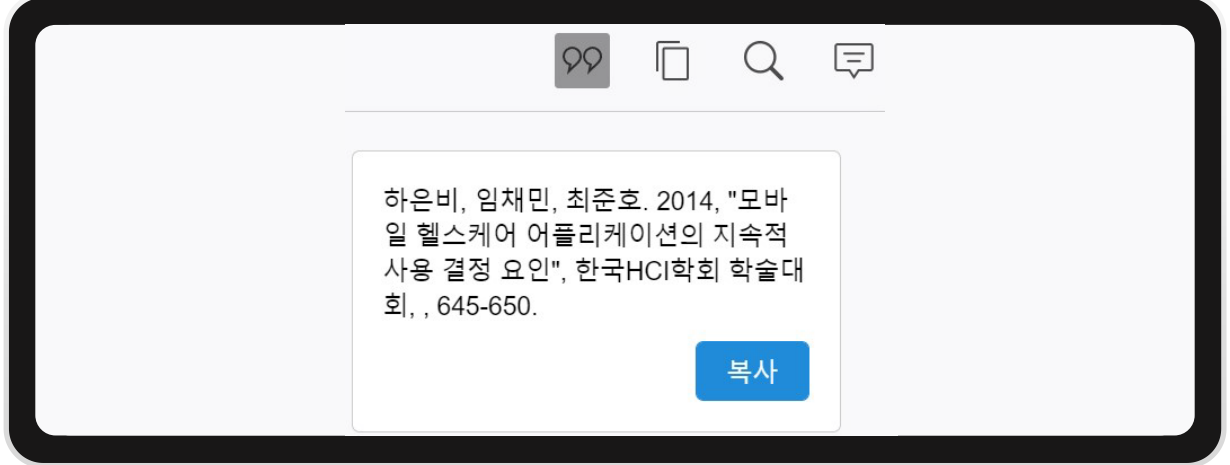

#### 부분인용한 논문을 한번에 보는 법? 참고문헌은 우리가 정리해 줄게요. 연구만 하세요!

- 내서재 > 내노트에서 '내가 인용한 논문' 을 필터링 해보세요!
- 전체 선택 후 인용하기 클릭하면 바로 참고문헌에 삽입 가능해요!

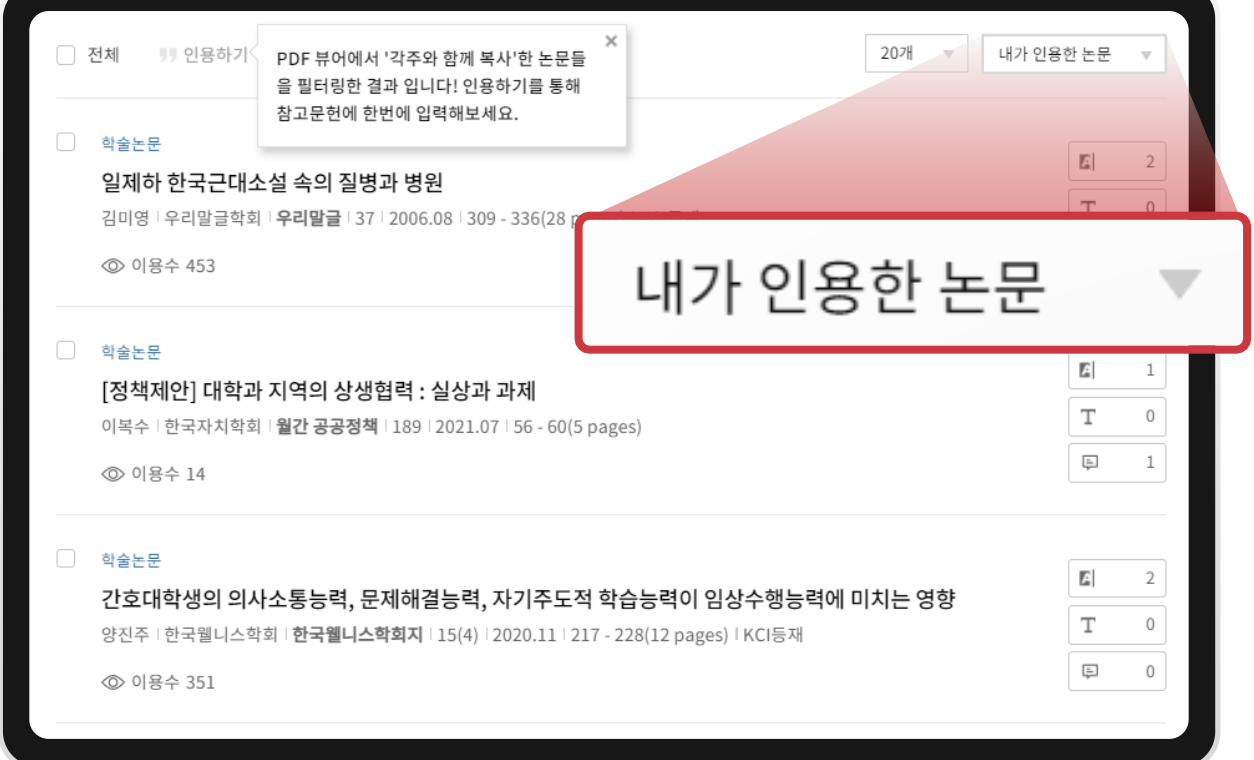

## 원클릭으로 빠른 부분인용이 가능해요

각주와 함께 복사 기능을 통해 쉽고 빠르게 부분인용할 수 있어요!

) 지식인출 주인공으로 내세운 이상의 작품에서 결핵은 군대문명출 출세훈 제국주의에 침탈당한 식민지 조국에서 지식인이 느끼는 무력감과 그럼에도 불구하고 근대화를 통해 이를 극복할 수밖에 없는 현실에 대한 뒤틀린 자의식을 표상한다.

<u> 7 Juled. 2006, "일제하 让국군대오셜 독의 질병과 평원", 우리말로, 37, 318 page</u>

본문은 내 논문, 내 과제에 부분인용하고

함께 복사된 인용정보는 각주에 삽입해보세요! ← 각주에 바로 삽입할 수 있도록 페이지 정보도 나와있어요

#### 내가 원하는 키워드를 쉽고 빠르게 확인해보세요

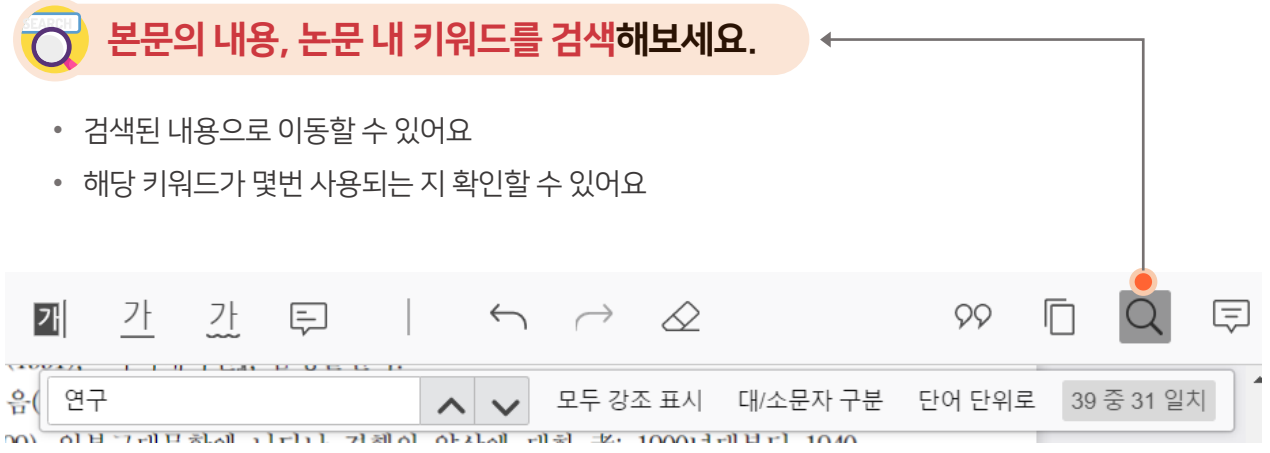

## 이용자님이 봤던 논문들을 기억하고 있을게요

#### 뷰어 상단의 제목을 클릭하면 이전에 보았던 최근 본 논문들을 다시 확인할 수 있어요.

• 다시 기억을 더듬을 필요 없이, 내가 봤던 논문들을 다시 쉽게 볼 수 있어요.

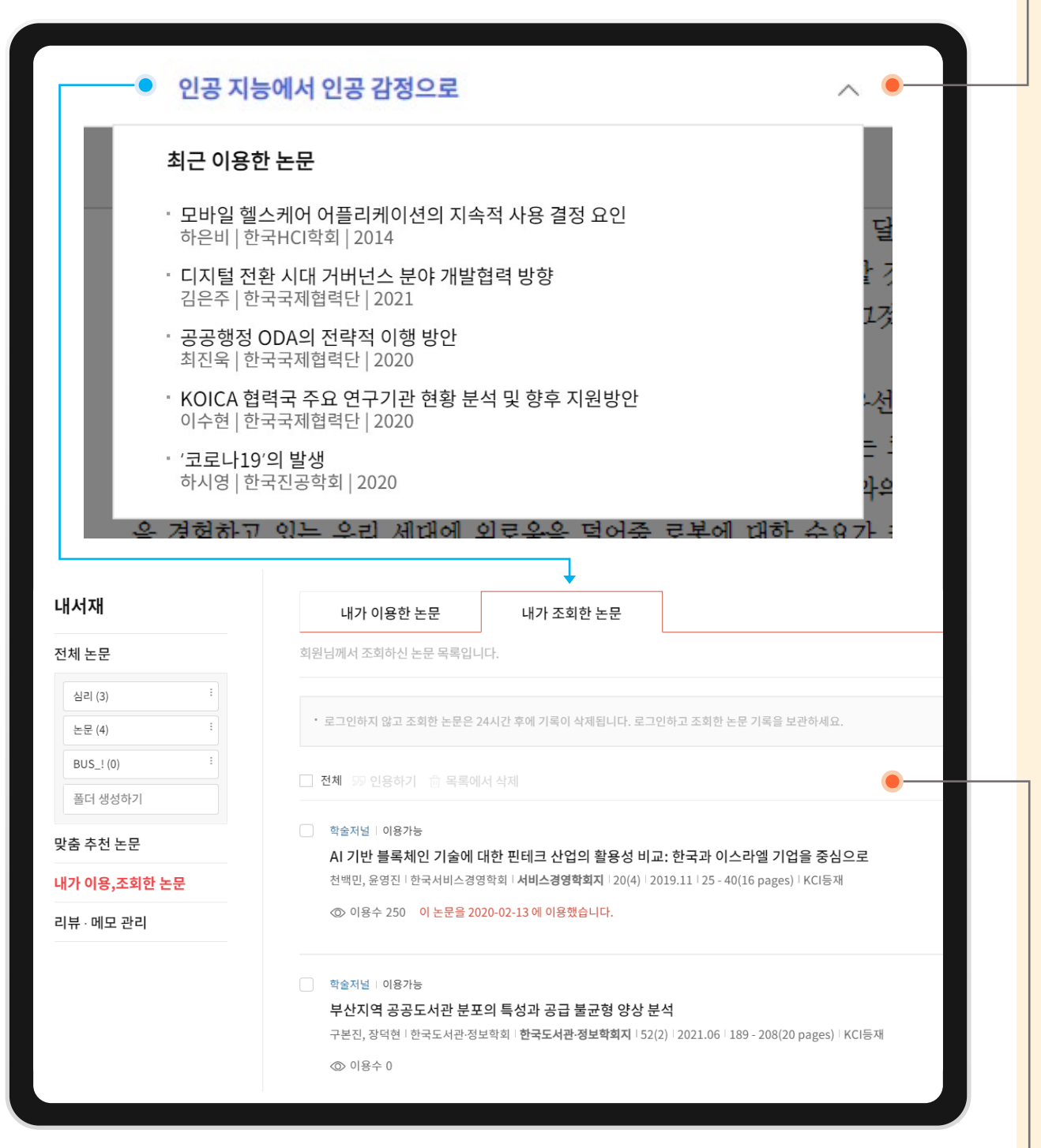

#### 조회한 논문을 모두 확인 할 수 있어요. 리스트를 확인하고 논문 다운 받으세요.

• 내서재에서 내가 이용, 조회한 논문을 확인할 수 있어요

### 좌측 탭을 통해 다음에 볼 논문을 선택해보세요**!**

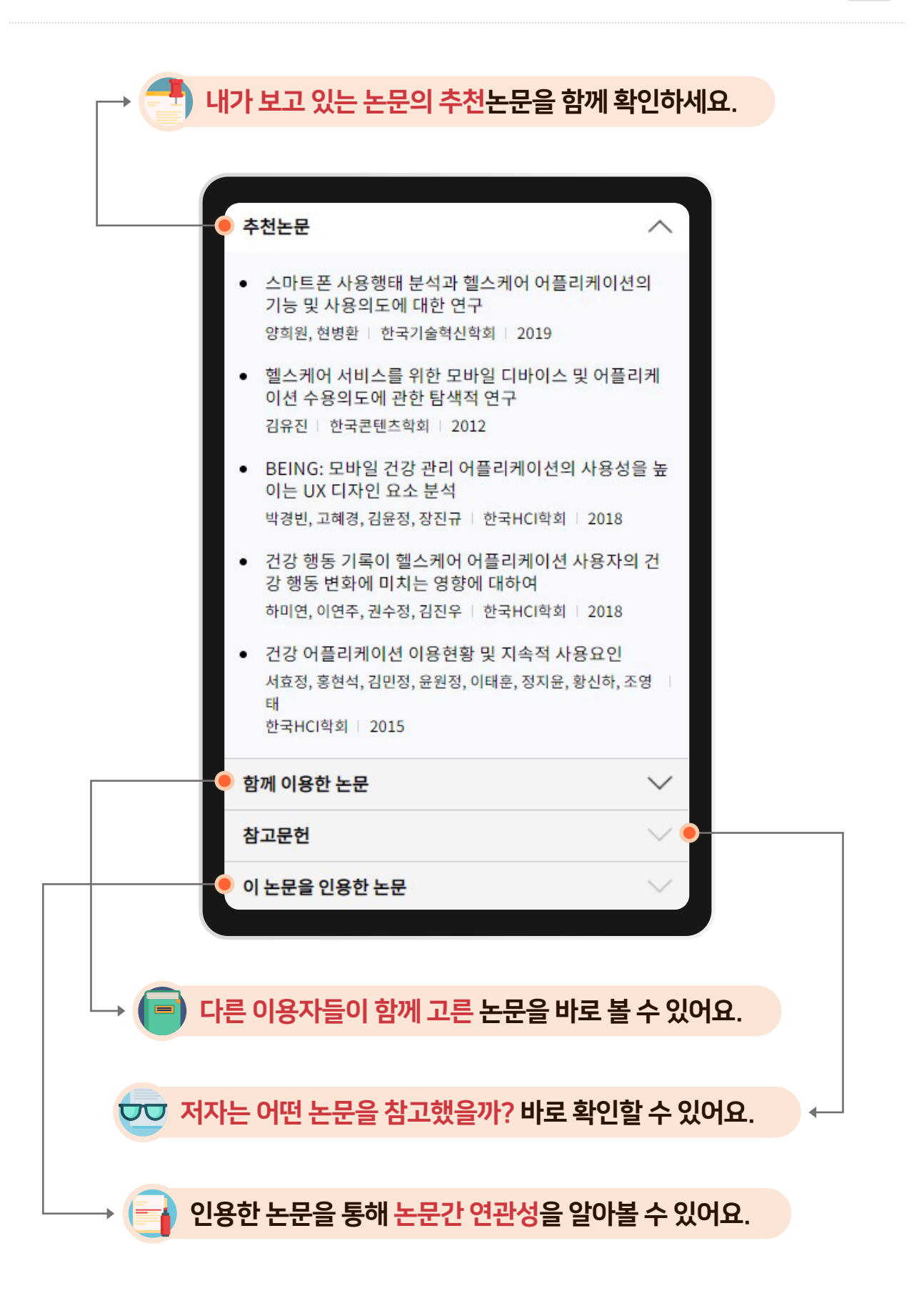